$t5-t6$ 

 $17 - 18$  $\overline{a}$ 

 $-0.05...0.05$ 

#### ПРОТОКОЛ ПОВЕРКИ ВКТ-5 зав. №

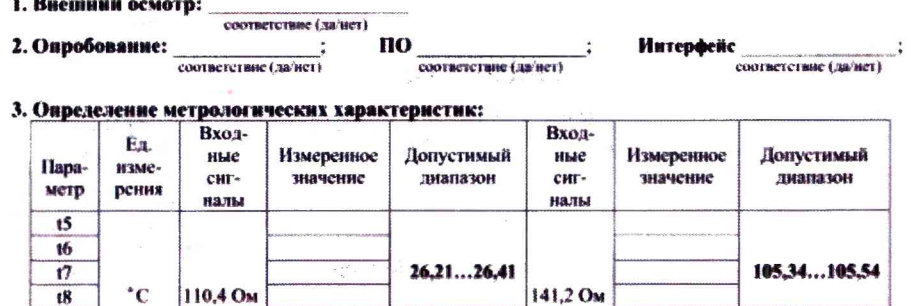

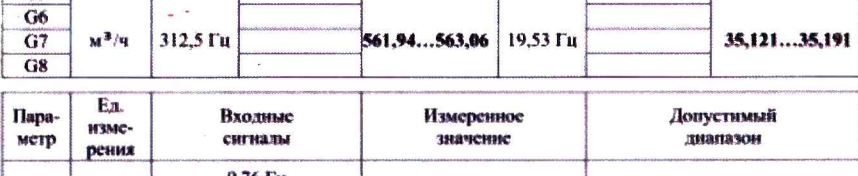

 $-0,05...0,05$ 

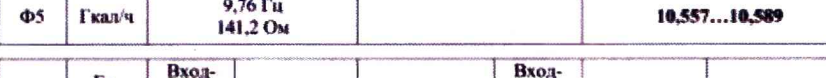

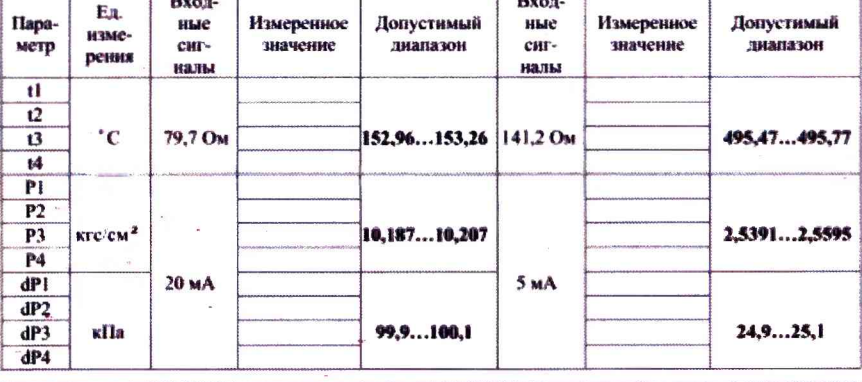

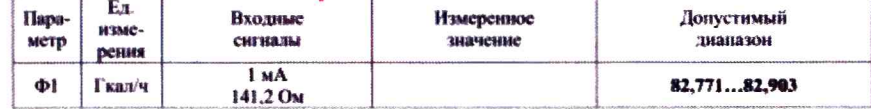

соответствие (да/ист)

Вычислитель ВКТ - 5 поверен и на основании результатов первичной (периодической) новерки признан пригодным к применению.

Поверку выполнил

(полных поверителя, дата)

Рис. Б.4 Протокол поверки ВКТ-5 (рекомендуемая форма)

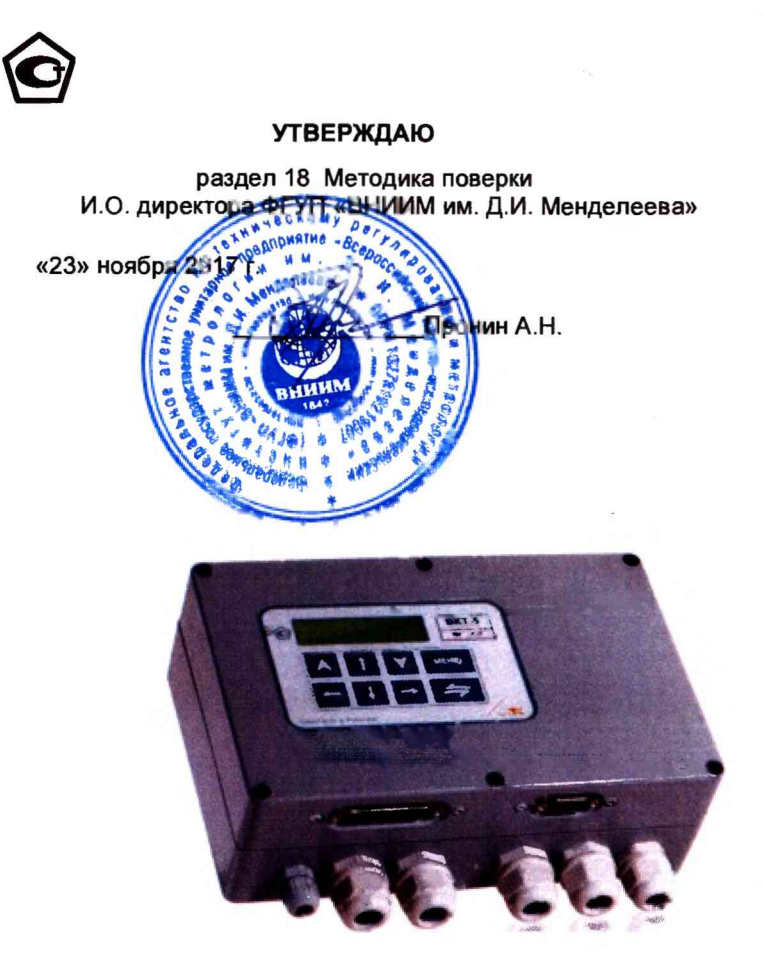

# **BKT-5 ВЫЧИСЛИТЕЛЬ КОЛИЧЕСТВА ТЕПЛОТЫ**

Руководство по эксплуатации<br>РБЯК.400.880.028 РЭ

d

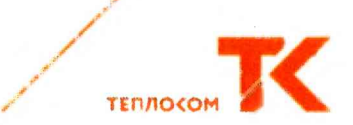

#### Методика поверки

Настоящая методика распространяется на вычислители количества теплоты ВКТ-5 и устанавливает методы и средства их первичной, периодической и внеочередной поверки.

Первичной поверке подлежат вычислители при выпуске из производства, а также после ремонта, вызвавшего нарушение пломбы изготовителя.

Периодической поверке с межповерочным интервалом 4 года подлежат вычислители, находящиеся в эксплуатации.

Внеочередной поверке в объеме периодической подлежат вычислители в случае утраты документов, подтверждающих их поверку.

#### 18.1 Средства поверки

При проведении поверки должны применяться эталоны и средства измерений (СИ), указанные в таблице 8.

Допускается применение аналогичных средств поверки, обеспечивающих определение метрологических характеристик поверяемых СИ с требуемой точностью.

СИ должны быть поверены в установленном порядке, эталоны - аттестованы. Таблица 8

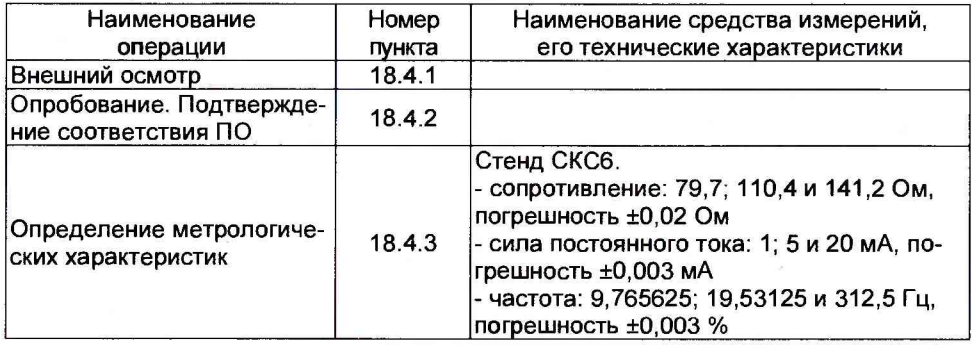

## 18.2 Условия поверки и подготовки к ней

18.2.1 При проведении поверки должны быть соблюдены следующие условия:

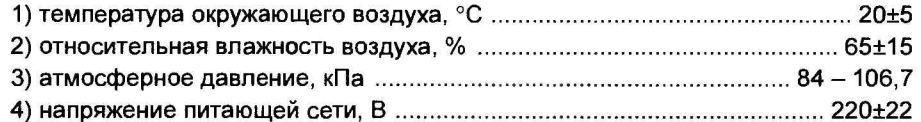

18.2.2 Перед проведением поверки должна быть собрана схема поверки согласно Приложения Б.

Подготовка СИ и вычислителя должна производиться в соответствии с требованиями их эксплуатационной документации.

Допускается проведение поверки с использованием технологического коммутационного модуля (ТКМ-5). В этом случае, подготовка должна выполняться в следующей последовательности:

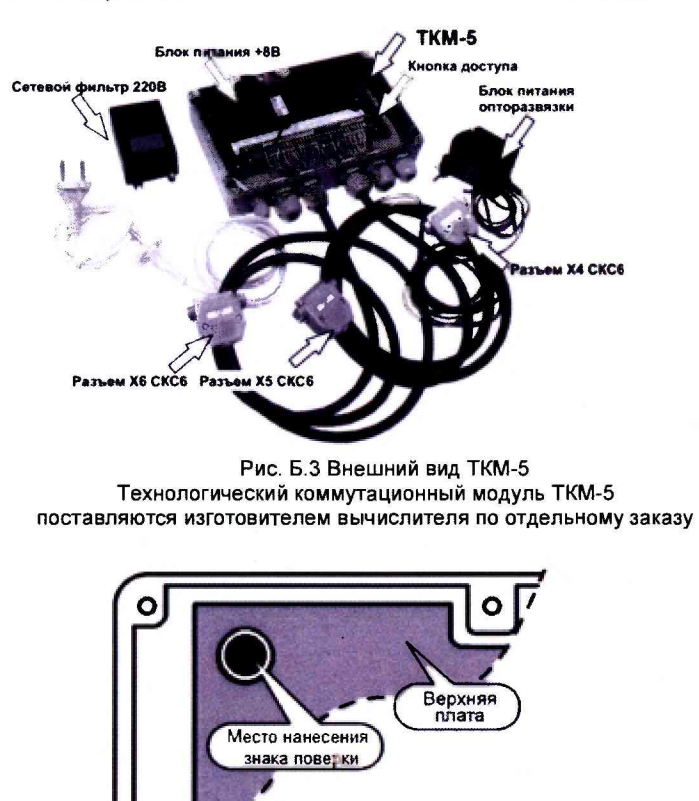

Рис. Б.5 Место нанесения знака поверки - на крепежный винт защитного каркаса электронного модуля (р.12.4 РЭ)

 $\bullet$ 

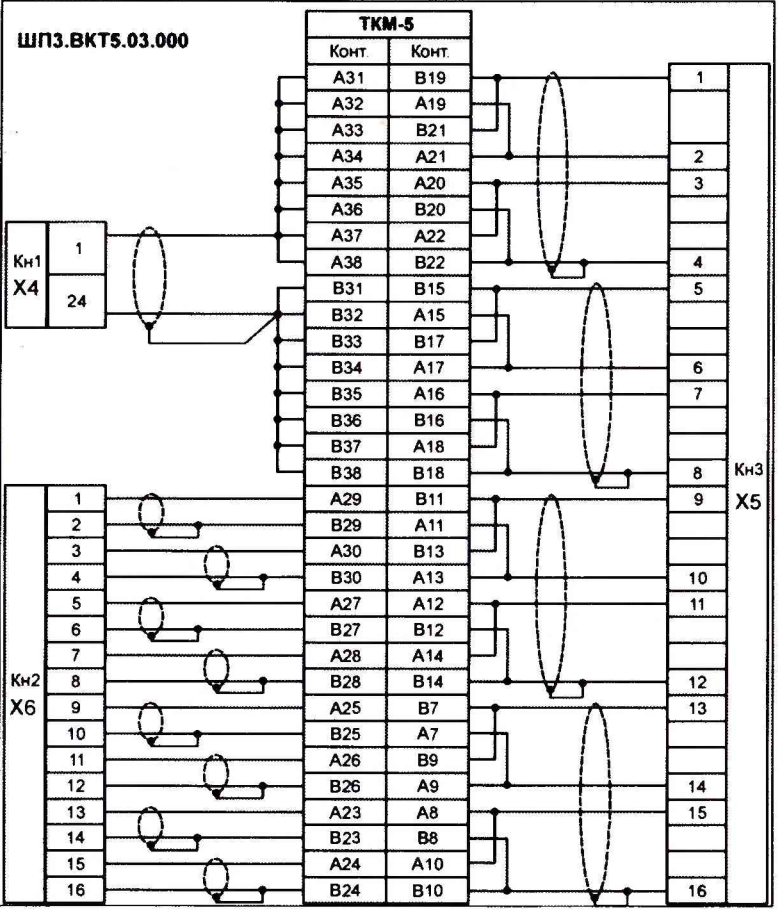

Приложение Б

Рис. Б.1 Схема поверки с использованием стенда СКС6 и технологического коммутационного модуля (ТКМ-5)

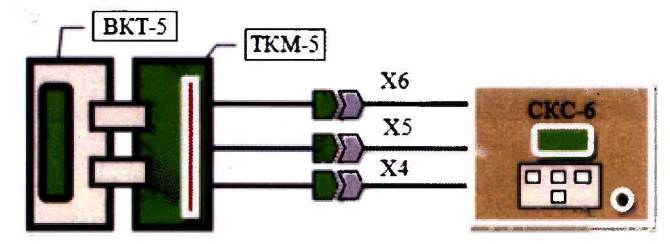

Рис. Б.2 Схема поверки ВКТ-5 с использованием СКС-6 и ТКМ-5 Разъемы Х4...Х6 (ТКМ-5) подключаются к одноименным разъемам стенда СКС6

1) снимите верхнюю крышку поверяемого прибора и отключите оба соединительных шлейфа (Т1 и Т2) и провод питания от платы клеммников (рис.2):

2) подключите шлейфы и провод питания к ТКМ-5:

3) установите верхнюю крышку поверяемого прибора на ТКМ-5 и подключите его к сети питания.

18.2.3 Перед проведением периодической (внеочередной) поверки необходимо выполнить установку нуля по измерительным входам ИВІ. Данная операция производится в соответствии с разделом Ошибка! Источник ссылки не найден. при отключенном напряжении питания стенда или при установке на выходе источника значения тока, равного 0 мА.

## 18.3 Требования безопасности

18.3.1 При проведении поверки должны быть соблюдены требования безопасности, указанные в эксплуатационной документации применяемых СИ и в разделе Ошибка! Источник ссылки не найден. настоящего Руководства.

18.3.2 Подключение вычислителя к сети питания должно производиться кабелем, снабженным сетевой вилкой.

# 18.4 Проведение поверки

При проведении поверки необходимо вести протокол, рекомендуемая форма которого приведена в приложении Б.

# 18.4.1 Внешний осмотр

При внешнем осмотре должно быть установлено следующее:

- маркировка вычислителя и условные обозначения клавиш должны быть четкими, исключающими их неоднозначное понимание;

- корпус и табло не должны иметь повреждений, препятствующих снятию показаний и работе вычислителя.

Вычислитель, не удовлетворяющий указанным требованиям, к проведению дальнейшей поверки не допускается.

# 18.4.2 Опробование

При опробовании должны быть выполнены следующие операции:

а) Проверка доступа к настроечному меню:

- подайте на вычислитель напряжение питания, после установки меню РАБОТА, нажимая кнопку +, убедитесь в отсутствии доступа к настроечным пунктам меню;

- нажмите кнопку «Доступ» (рис.2), последовательно нажимая кнопку 1, убедитесь, что возможен доступ к настроечным пунктам меню.

б) Идентификация программного обеспечения.

Проверка версии программного обеспечения производится путем установки в меню СТАНД. ПРЕДУСТ. → ДА→ПОВЕРКА 1(2)→КОНТРОЛЬ. Информация представляется на табло вычислителя (р.12, рис.17).

При идентификации программного обеспечения (ПО) должно быть установлено соответствие номера программной версии ПО и контрольной суммы исполняемого кода метрологически значимой части ПО, номеру и контрольной сумме, указанным в паспорте вычислителя и в описании типа.

Вычислитель, не удовлетворяющий указанным требованиям, к дальнейшему проведению поверки не допускается.

## 18.4.3 Определение метрологических характеристик

18.4.3.1 При определении характеристик используется схема поверки согласно рис. Б.1 Приложения Б.

18.4.3.2 Установите, используя кнопку • (•), пункт меню 1-ого уровня СТАНД. ПРЕДУСТ., затем нажмите кнопки V и Меню, что вновь сопровождается установкой указанного меню 1-ого уровня:

18.4.3.3 Установите, используя кнопку • (5), пункт меню 1-ого уровня НАЛАД-КАЛПОВЕРКА, затем нажатием кнопки **У** установите пункт меню 2-ого уровня «Поверка», нажатием кнопки X установите пункт меню третьего уровня с индикацией показаний температуры.

18.4.3.4 Установите следующие значения выходных сигналов стенда:

1) выход меры R: номер точки 3 (110.4 Ом):

2) выход мер Ю и 11: номер точки 7 (20 мА);

3) выход мер I2 и I3: номер точки 7 (20 мА);

4) выход меры F0: номер точки 7 (312.5 Гц).

Определите, не ранее, чем через 1 мин, используя кнопки (1 (2) и 2 (4), показания вычислителя по температуре и расходу для измерительных каналов 5...8 (сопровождаются сообщением на индикаторе «Тр5...Тр8» соответственно).

Здесь и далее, если время установления показаний особо не оговорено, определение показаний должно производиться не ранее, чем через 30 с после изменения соответствующего входного сигнала.

Полученные значения параметров должны соответствовать значениям:

t5, t6, t7, t8= (26,21... 26,41) °C; G5, G6, G7, G8= (561.94...563.06) M<sup>3</sup>/4:

Определите разности показаний температур  $\Delta t_1 = 15 - 16$  и  $\Delta t_2 = 17 - 18$ , которые не должны превышать значения равного ±0,05 °С.

18.4.3.5 Установите на выходе меры R номер точки 5 (141,2 Ом), на выходе меры F0 - номер точки 5 (19,53125 Гц).

Определите по Тр5...8 показания вычислителя по температуре и расходу, определите разности показаний температур, которые должны соответствовать значениям:

t5, t6, t7, t8=(105,34....105,54) °C; G5, G6, G7, G8 =  $(35, 121...35, 191)$  M<sup>3</sup>/4  $\Delta t_1 = t5 - t6$  и  $\Delta t_2 = t7 - t8 - t6$  более ±0,05 °C.

18.4.3.6 Установите на выходе меры F0 номер точки 4 (9,765625 Гц).

 $\mathbf{r}$ 

Не ранее, чем через 1 мин (после установки кода НС по G для Тр5), определите по Тр5 показание тепловой мощности, которое должно соответствовать значениям: (10,557...10,589) Гкал/ч

18.4.3.7 Установите на выходе меры R номер точки 1 (79,7 Ом).

Определите для измерительных каналов 1...4 (сопровождаются сообщением на индикаторе «Тр1...Тр4» соответственно) показания вычислителя по температуре. перепаду давления и давлению, которые должны соответствовать значениям:

11, 12, 13, 14 = (152,96... 153,26) °C; P1, P2, P3, P4 = (10,187...10,207)  $\text{krc/cm}^2$ ;  $dP1.dP2. dP3.dP4 = (99.9...100.1)$  Kematic Kematic Analysis of AP3.

18.4.3.8 Установите следующие значения выходных сигналов:

1) выход меры R: номер точки 5 (141.2 Ом):

2) выход мер Ю и 11: номер точки 4 (5 мА);

3) выход мер I2 и I3: номер точки 4 (5 мА).

Определите по Тр1...4 показания вычислителя по температуре, перепаду давления и давлению, которые должны соответствовать нижеуказанным значениям:

11, 12, 13, 14 = (495,47... 495,77) °C; P1, P2, P3, P4 = (2,5391...2,5595)  $\text{krc/cm}^2$ ;

 $dP1, dP2, dP3, dP4 = (24, 9...25, 1)$  k $\Pi$ a;

18.4.3.9 Установите следующие значения выходных сигналов стенда:

1) выход мер I0 и I1: номер точки 1 (1 мА);

2) выход мер I2 и I3: номер точки 1 (1 мА).

Не ранее, чем через 1 мин (после установки кода НС по Р и dP для Тр1), определите по Тр1 показание по тепловой мощности, которое должно соответствовать значениям: (82,771 ...82,903) Гкал/ч

Вычислитель, не удовлетворяющий указанным требованиям, считается не прошедшим поверку.

### 18.5 Оформление результатов поверки

18.5.1 Результаты поверки оформляются протоколом с указанием: заводского номера поверяемого вычислителя, результатов поверки, даты поверки, заверенные подписью поверителя. Рекомендуемая форма протокола приведена в Приложении Б.

18.5.2 Положительные результаты поверки оформляют путем выдачи свидетельства о поверке установленной формы или внесения в паспорт вычислителя соответствующей записи о поверке.

18.5.3 Знак поверки наносится на крепежный винт защитного каркаса электронного модуля внутри корпуса прибора (р.12.4). Способ пломбирования - нанесение оттиска клейма на пломбировочную мастику.

18.5.4 При отрицательных результатах свидетельство о поверке аннулируют или вносят соответствующую запись в паспорт, и/или выписывают извещение о непригодности.